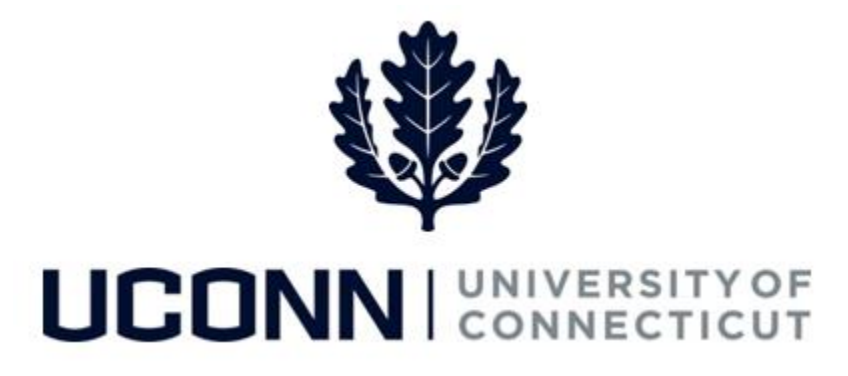

## **University of Connecticut**

## Cancelling a Smart HR Transaction

**Overview** Department Processors are able to cancel Smart HR transactions using the **Manage Transactions**  page. However, if the transaction was already approved and pushed to Job Data, the transaction cannot be cancelled using this method.

> To cancel a transaction that has already been pushed to Job Data, contact the **Payroll Department** for further instructions. A new Smart HR template may need to be submitted negating the transaction.

## **Process Steps**

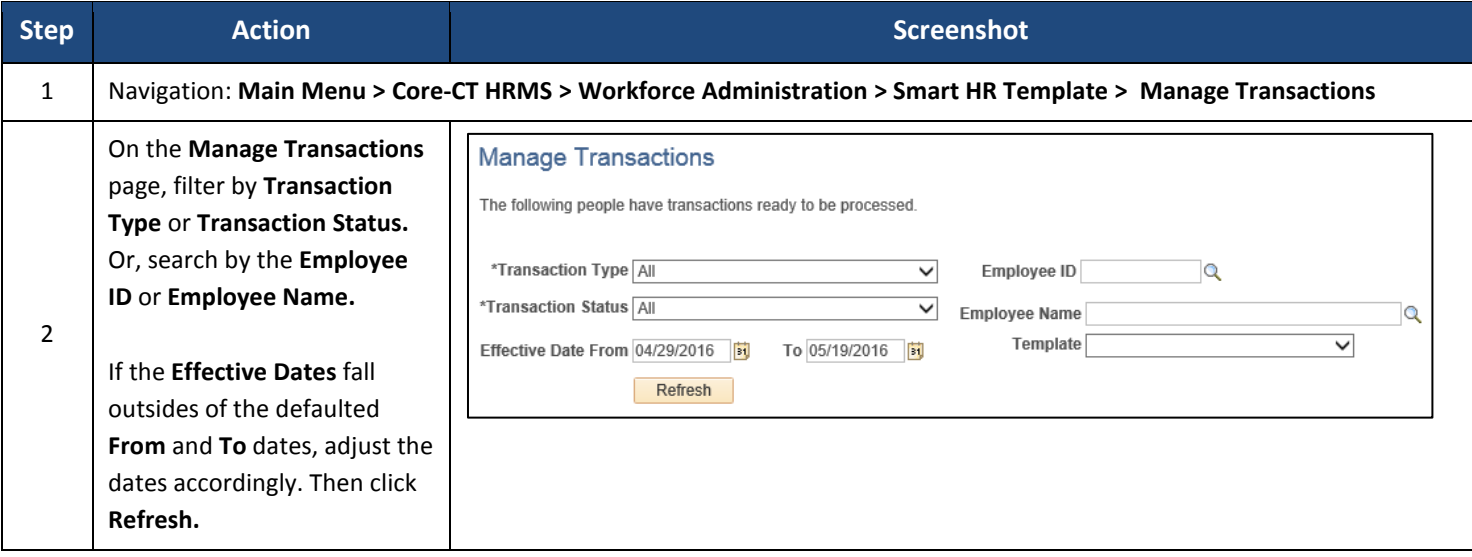

## UConn/Core CT Job Aid: Cancelling a Smart HR Transaction Version 1

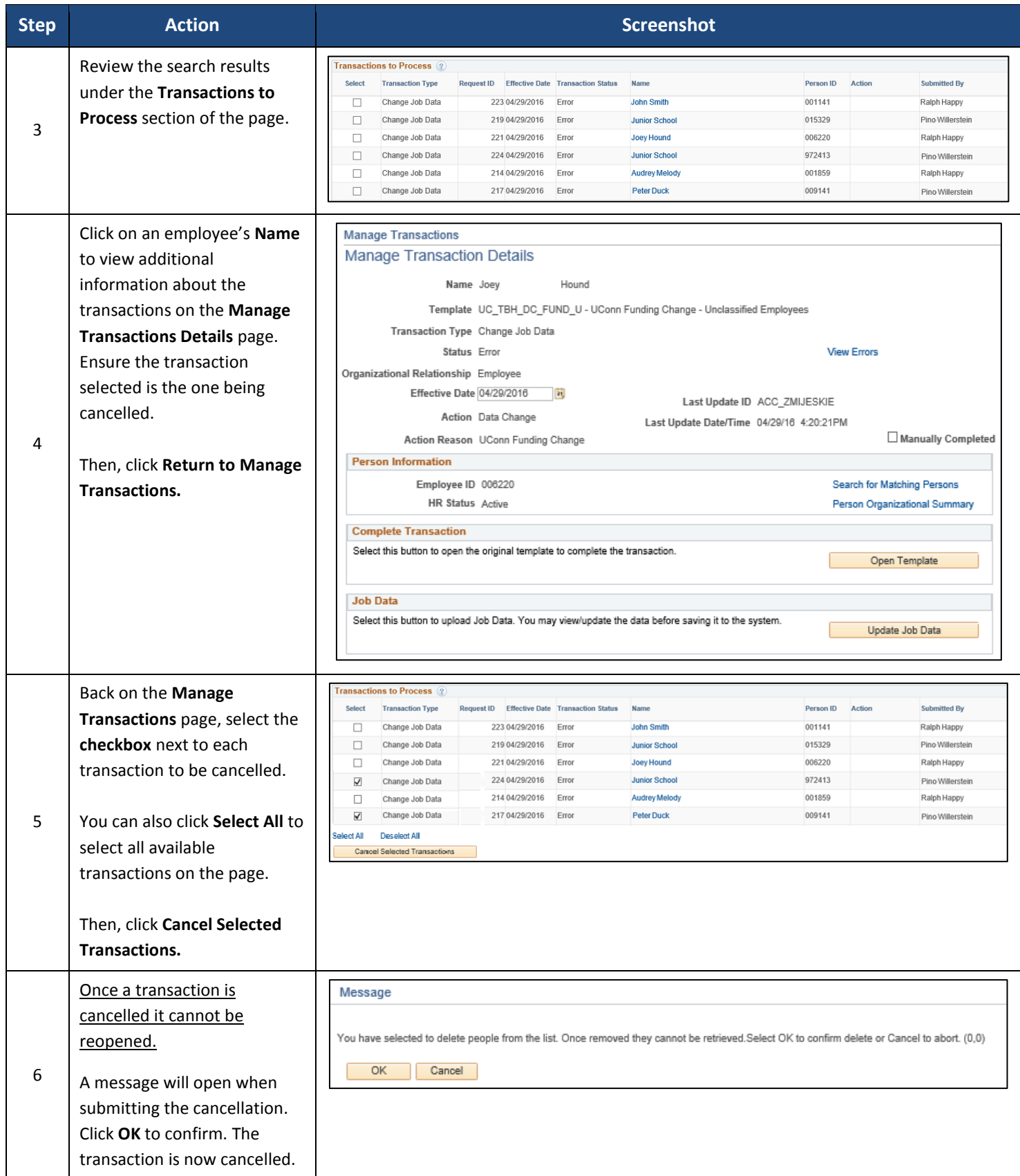